## **Dziennik księgowań**

Aby uzyskać zestawienie Dziennik księgowań należy wprowadzić dane do następujących pól:

**Ilość zapisów na stronie** - w tym polu należy określić ile linii ma zawierać każda strona wydruku.

**Od dnia Do dnia** - w tych polach należy wprowadzić zakres czasowy za jaki chcemy uzyskać Dziennik ksiegowań.

Po wprowadzeniu powyższych informacji procedurę tworzenia zestawienia uruchamia klawisz F1. Zestawienie obejmuje szczegółowe informacje o pozycjach poszczególnych zapisów księgowych wykonanych w zadanym okresie uporządkowane chronologicznie.

Są to :

**Lp.dz.** - Liczba porządkowa dziennika księgowań;

**Użytkownik** - Login użytkownika, który dokonał zapisu księgowego;

**Dokument** - Identyfikator dokumentu księgowego;

**T** -

**Data dok.** - Data sporządzenia dokumentu księgowego;

**Data ks.** - Data księgowania;

- **Lp.** Pozycja na dokumencie księgowym;
- **Data op.** Data księgowanej operacji;
- **Dowód** Identyfikator księgowanego dokumentu (np.faktury, dokumentu magazynowego);
- **Treść** Treść z dokumentu księgowego;
- **Konto** Konto;
- **Wn** Kwota zaksięgowana po stronie Wn;
- **Ma** Kwota zaksięgowana po stronie Ma.

Forma zestawienia jest zgodna z wymogami ustawy o rachunkowości.

Last<br>update: update: 2014/08/05 zestawienia\_ksiegowe\_dziennik\_ksiegowan http://www.firmatic.pl/dokuwiki/doku.php?id=zestawienia\_ksiegowe\_dziennik\_ksiegowan 21:34

From: <http://www.firmatic.pl/dokuwiki/> - **Firmatic**

Permanent link:

**[http://www.firmatic.pl/dokuwiki/doku.php?id=zestawienia\\_ksiegowe\\_dziennik\\_ksiegowan](http://www.firmatic.pl/dokuwiki/doku.php?id=zestawienia_ksiegowe_dziennik_ksiegowan)**

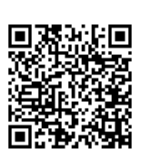

Last update: **2014/08/05 21:34**